**Вопрос:** Как разрешить тестирование WAN-интерфейса командой ping?

(*Cервисные маршрутизаторы с программным обеспечением Security Edition: DIR-853/SE (рев. R3), DIR-1260/SE, DIR-2150/SE, DSA-2003, DSA-2006, DSA-2108S, DSA-2208X, DSA-2308X*)

Для разрешения «пингования» WAN-интерфейса необходимо создать правило. В данном примере рассматривается вариант использования типа соединения **Статический IPv4** с именем *statip\_11.*

## **Переходим к настройке:**

1. В основном меню слева перейдите к разделу **Межсетевой экран**, далее – на страницу **Правила**.

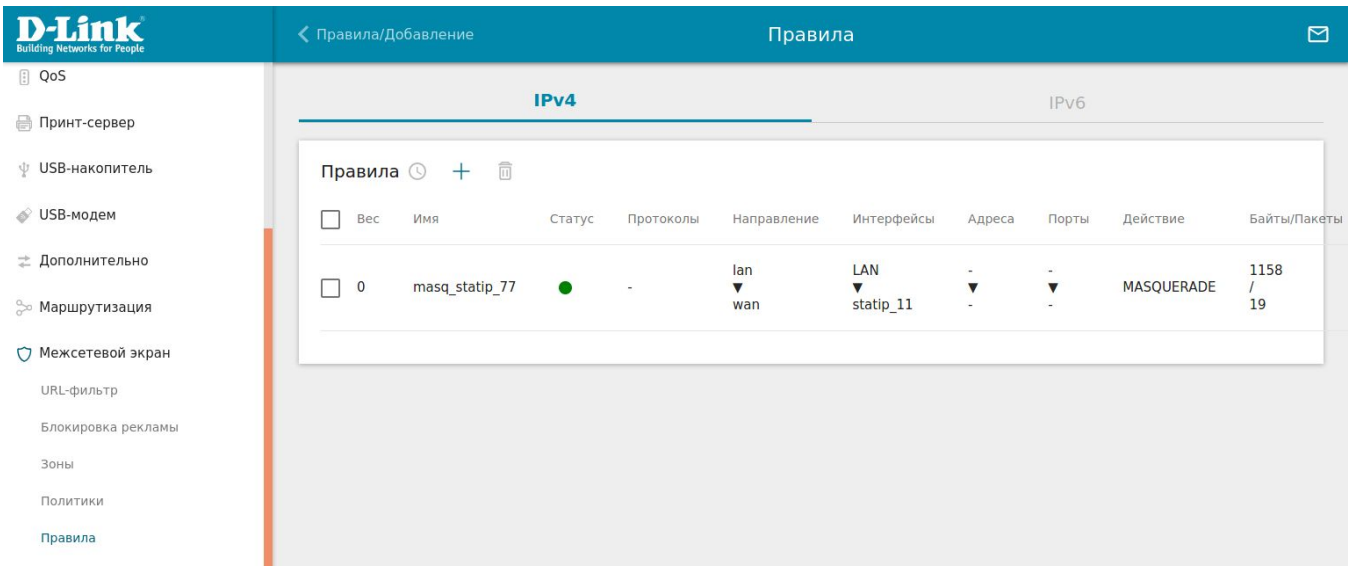

- 2. Во вкладке **IPv4** добавьте новое правило, нажав на «**+**».
- 3. Заполните поля, как показано ниже, и нажмите кнопку **Применить**.

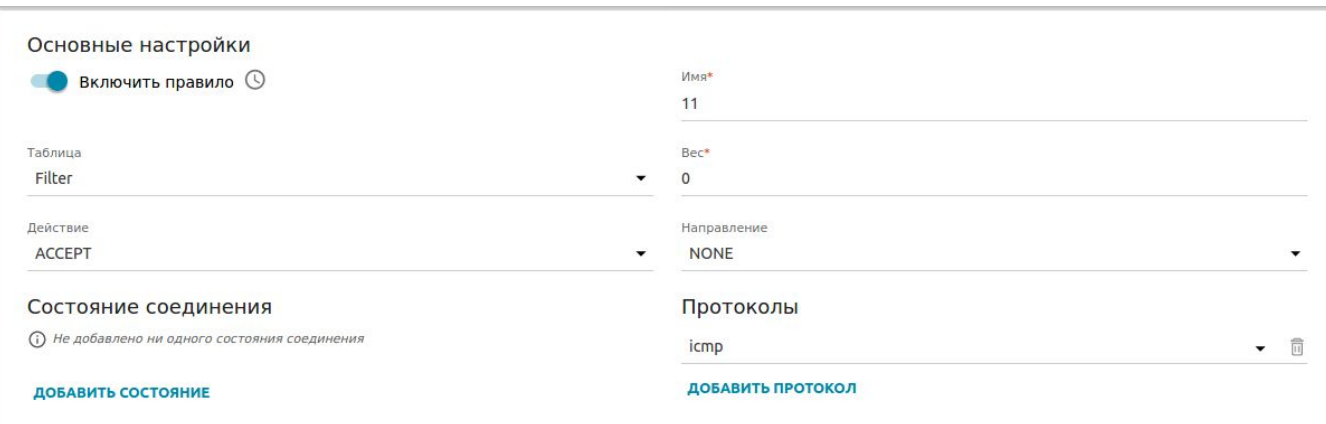

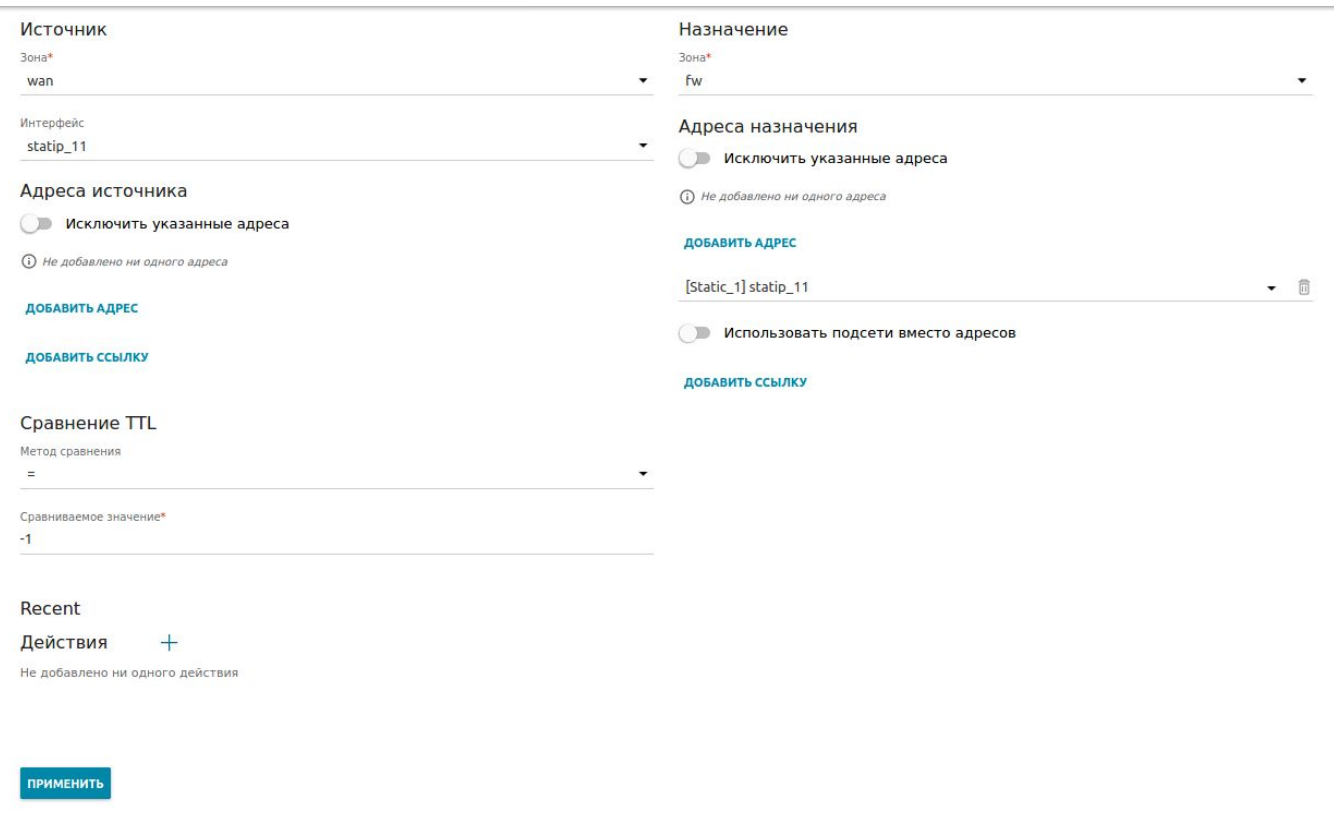

Для проверки настроенного правила перейдите в левом меню в раздел **Межсетевые экраны**, далее – в **Правила**.

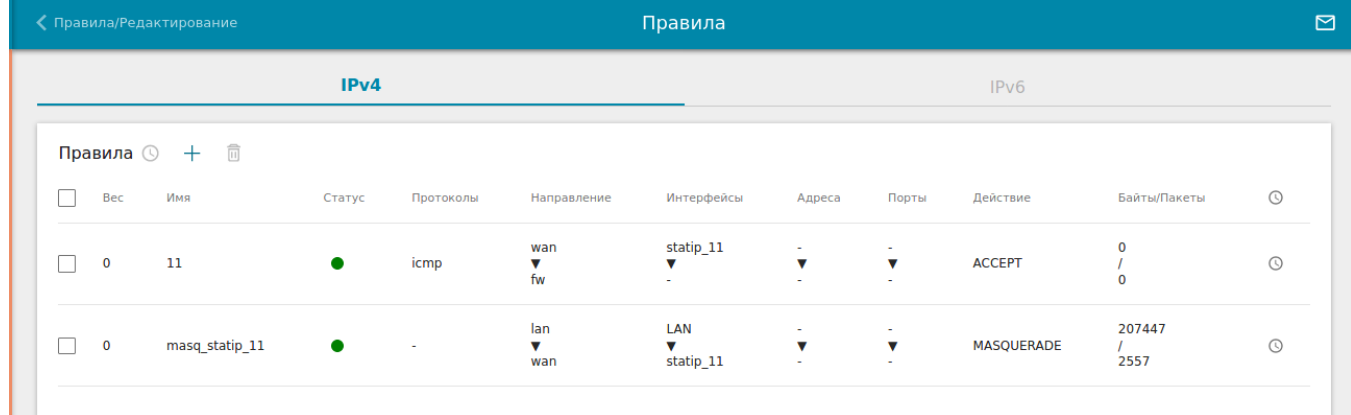

Настройка завершена.